## Creating a Learning Network

Stephen Downes ABED – Curitiba, Brazil October 7, 2014

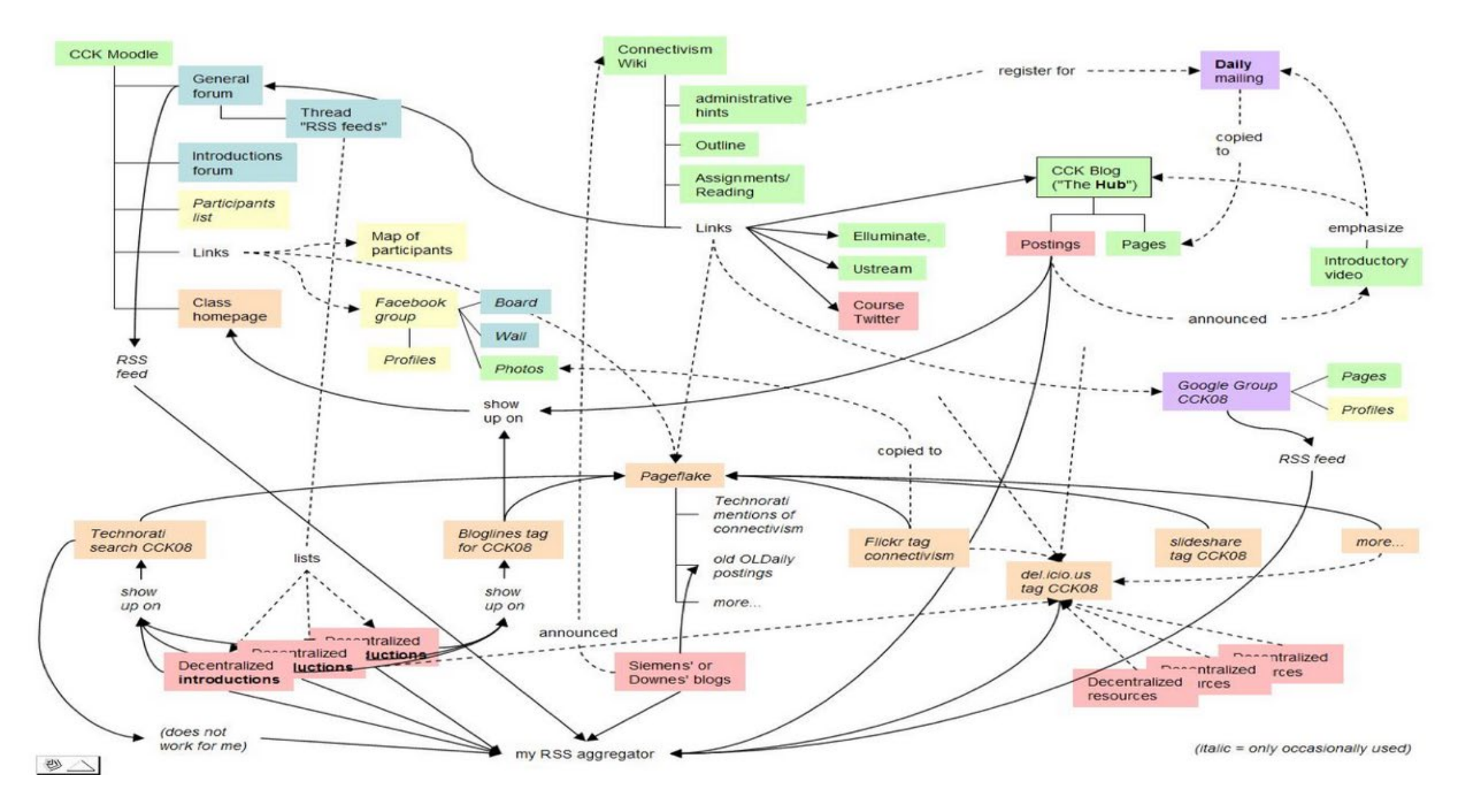

We built a MOOC...

## **FStream**  $0%$ **Disconnected** DS106radio MP3 @ 160 kbps

# $\blacksquare$ RAD.IO

<http://ds106.us/ds106-radio/>

#### DS106 – Grant Potter

## How I Built Ed Radio

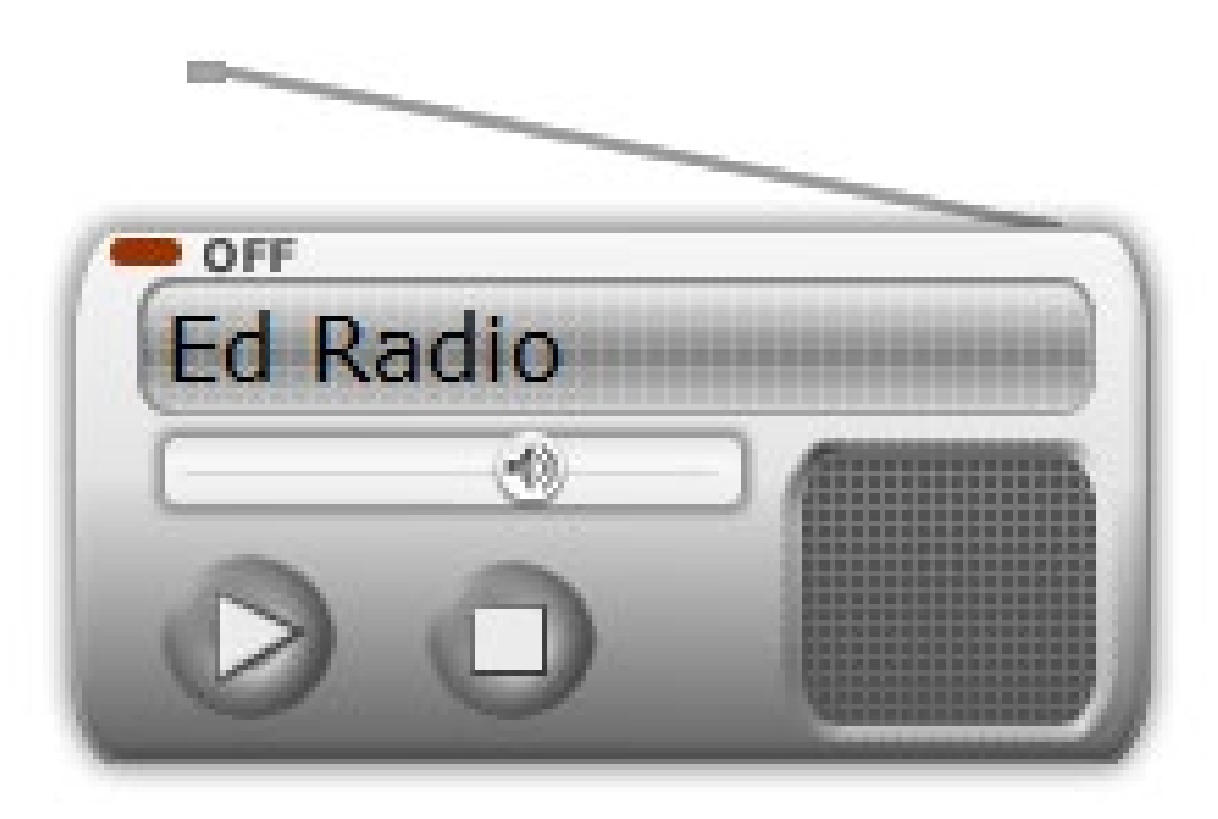

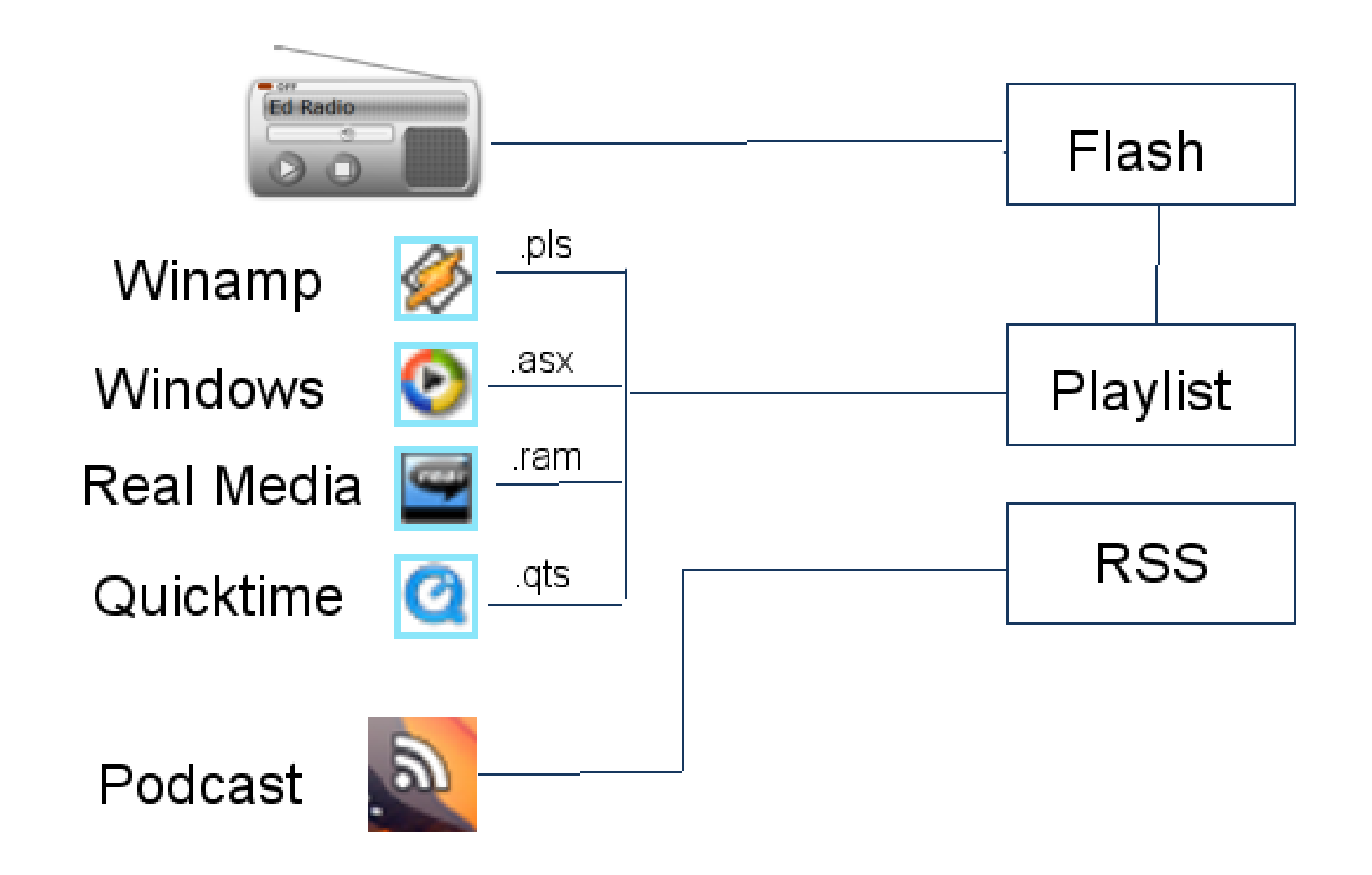

<!-- BEGINS: AUTO-GENERATED PassHosting unlimited SHOUTcast Hosting PassHosting.net plans start at \$4.91 CODE visit http://www.passhosting.net  $\rightarrow$ <object classid="clsid:D27CDB6E-AE6D-11cf-96B8-444553540000" bqcolor="#FFFFFF"

height="132" width="205">

<param name="movie" value="http://www.passhosting.net/ffmp3-config.swf"> <param name="flashvars" value="url=http://66.55.88.65:8024/stream; &amp; lang=en& amp;codec=mp3&volume=65&introurl=&traking=true&isevents=false& amp;buffering=5&skin=http://www.passhosting.net/skins/oldradio/ffmp3-oldradio.xml& amp;title=Ed%20Radio&welcome=Welcome%20to ">

<param name="wmode" value="window">

<param name="allowscriptaccess" value="always">

<param name="scale" value="noscale">

<embed src="http://www.passhosting.net/ffmp3-config.swf"

 $flashvars="url=http://66.55.88.65:8024/stream; \text{amp;}; \text{lang}=en\text{amp;}; \text{codec}=mp3\text{aamp;}; \text{volume}=65\text{a}$ amp;introurl=&traking=true&jsevents=false&buffering=5&skin=http: //www.passhosting.net/skins/oldradio/ffmp3-oldradio.xml&title=Ed%20Radio& amp;welcome=Welcome%20to " scale="noscale" wmode="window" bqcolor="#FFFFFF" allowscriptaccess="always" type="application/x-shockwave-flash" height="132"  $width="205"$ 

 $\langle$ object>

<!-- ENDS: AUTO-GENERATED PassHosting.net unlimited SHOUTcast Hosting PassHosting.net plans start at \$4.91 CODE visit http://www.passhosting.net-->

![](_page_6_Figure_0.jpeg)

![](_page_7_Figure_0.jpeg)

#### .pls file – points to streaming source

![](_page_8_Figure_0.jpeg)

![](_page_9_Figure_0.jpeg)

![](_page_10_Figure_0.jpeg)

Speakers Headphones

![](_page_11_Figure_0.jpeg)

#### Local file

#### Web file

#### Streaming source

Web fil

.pls file – points to mp3 files online

#### **Ed Radio**

![](_page_12_Picture_1.jpeg)

![](_page_12_Figure_2.jpeg)

jot 20141007-0247a.mp3 Let's Talk About Tech, Game On: Kick

philarms 20141006-2015a.mp3 Philosopherâ<sup>TM</sup>s Arms, philarms: The J

76402-35-randy-j-hunt-we-re-back-c education on Huffduffer, #35: Randy J.  $\hat{a} \cdot \hat{O} \cdot \hat{O}$  The Industry,

**TLATAudioBLog.mp3** EdReach » Channels » Mission Monda

106-epsode-13.mp3 EDUtalk, The DS106 Good Spell Epis

![](_page_13_Picture_29.jpeg)

![](_page_14_Picture_18.jpeg)

MP3 files **CONSTERSS** Feeds

![](_page_14_Picture_2.jpeg)

![](_page_15_Figure_0.jpeg)

#### Enclosures in RSS Files indicate MP3 sources

![](_page_16_Picture_0.jpeg)

#### Sources include RSS, Twitter, Facebook APIs, etc.

![](_page_17_Figure_0.jpeg)

#### Create MP3 files and upload them to the web

## How I Built OLDaily

![](_page_18_Picture_1.jpeg)

[HOME] [TOP] [ARCHIVES] [MOBILE] [ABOUT] [THREADS] [OPTIONS] **OLDaily** 

by Stephen Downes Oct 07, 2014

edX Now Offers Professional Education Anant Agarwal, EdX, 2014/10/07

While promising that "delivering free education to everyone, everywhere will always be our focus," EdX has launched a series of 'professional' MOOCs for which fees will be charged. And they're not cheap. This course at Rice, for example, costs \$495 for a four

![](_page_19_Figure_0.jpeg)

![](_page_20_Figure_0.jpeg)

![](_page_21_Figure_0.jpeg)

![](_page_22_Picture_0.jpeg)

- Email Google groups
	- ₋ Mailing Lists
	- ₋ Subscriptions
	- ₋ Alerts

![](_page_23_Picture_0.jpeg)

- RSS Feedly
	- ₋ Old Reader
	- ₋ Outlook

![](_page_24_Picture_0.jpeg)

Social Media

- ₋ Twitter
- ₋ Facebook
- ₋ Google+
- ₋ LinkedIn
- ₋ Groups
- ₋ Channels
- ₋ Hashtags
- Content Sources
	- Blogger / Wordpress
	- Content management system
	- Social media
	- Discussion groups

![](_page_25_Picture_31.jpeg)

### How I Built a MOOC

![](_page_26_Figure_1.jpeg)

#### Notification - url - sign up for newsletter

#### about home contac

YOU ARE NOT LOGGED IN. [LOGIN] [REGISTER]

#### Create a new account

#### Registration and newsletter subscription

Please choose user name or enter your email address

Enter your password

Enter your email address

Subscribe to newsletters (you may choose more than one; leave blank for none)

 $\triangledown$  Announcements

(Optional) How did you find out about this site?

**Contents** 

**This Course** 

Home Page **Learning Outcomes Course Topics** Registration **Your Privacy Contact Us** 

**Your Account** 

Register Login **Manage Account About OpenID** 

**Participating Read Daily Newsletter Newsletter Archives Browse Blog Posts** Add a New Blog Feed View List of Blogs **Feeds** 

#### Add a New Feed

![](_page_28_Picture_60.jpeg)

 $\bf G$ Edit Box: Sidebar to fill page contents

Author

![](_page_29_Figure_0.jpeg)

![](_page_30_Figure_0.jpeg)

#### RSS content

- Feed list
	- Submit feed RSS
		- Blog, twitter, group, etc.
	- Sign up account API
	- Relays
		- Yahoo Pipes
		- IFTTT
		- Hootsuite
		- Evernote

![](_page_31_Picture_10.jpeg)

#### Daily news

- Announcements
- Calendar of events
- Posts
- RSS content

 $\left[\begin{array}{c}\right]\left[\begin{array}{c}\right]\left[\begin{array}{c}\right]\left[\begin{array}{c}\right]\end{array}\right] =\left[\begin{array}{c}\right]\left[\begin{array}{c}\right]\end{array}\right] \end{array}$  An Open Online Course

### **Edfuture Daily Newsletter**

January 23, 2013

#### **Participants' Blog Posts**

This is a list of the blog posts mentioning the 'CFHE12' keyword or tag harvested from the list

[Add your blog!] [See the List of Feeds] [Browse all Blog Posts]

#### **Twitter Posts**

If you use the 'CFHE12' tag on Twitter, your Twitter posts will be collected and listed here.

@tcchawaii tweeted: 2013-01-22T17:01:45Z

Please note: due to the way Twitter provides feed updates, some tweets might not be collecte

#### More to come!

As the course progresses, we will add more features to this newsletter. So watch this space!

#### Calendar

- (broken bit)
- List of events
- Calendar formats
	- - .ical

![](_page_33_Picture_31.jpeg)

#### Events

- - BB Collaborate
	- Recordings / URL + Player (Java)
- Others Webx, Wiziq, Adobe Connect
- Webcasting =
	- Conferencing tool (any of above or Skype) +
	- Webcasting tool YouTube, LiveStream, Ustream
- Recordings

![](_page_34_Figure_8.jpeg)

### How to Build A Learning Network

![](_page_35_Figure_1.jpeg)

## The design is based on putting the learner at the center

![](_page_36_Figure_1.jpeg)

Scott Wilson (left), Tim Hand (right) <https://www.google.com/search?q=ple+diagrams>

[http://www.edtechpost.ca/ple\\_diagrams/index.php/mind-map-3](http://www.edtechpost.ca/ple_diagrams/index.php/mind-map-3)

![](_page_36_Picture_4.jpeg)

## LPSS Core Projects

![](_page_37_Figure_1.jpeg)

![](_page_37_Picture_2.jpeg)

## Resource Repository Network

![](_page_38_Figure_1.jpeg)

Shared authoring and collaboration

- Manage and discover list of sources and resources
- Maintain authentication and credentials
- Support APIs and metadata standards
- Gather, analyze and sort resources and/or metadata

![](_page_38_Picture_7.jpeg)

## Personal Cloud

![](_page_39_Figure_1.jpeg)

- Manage list of local and remote storage systems
- Maintain security, encryption, authentication and credentials
- Include local or personal device storage
- Manage and synchronize resource sets and data

![](_page_39_Picture_6.jpeg)

## Personal Learning Assistant

- Collect contextual information for system
- Display resources of various formats, inclusing SCORM, LTI, etc.
- Support (scaffolded) authoring environments
- Project LPSS capacity into external software and devices

![](_page_40_Figure_5.jpeg)

![](_page_40_Picture_6.jpeg)

## Competency Recognition and Development

- Import or create competency definitions
- Analyze interactions for skills and learning gaps
- Support development of learning plans
- Provide resource and service recommendations

![](_page_41_Figure_5.jpeg)

![](_page_41_Picture_6.jpeg)

## Personal Learning Record

**XAPI** 

Live exercise and interaction data

**PLR** 

External certification agencies

- Collect full record of interactions with all resources, external systems
- Support learning activity data exchange formats (eg. xAPI)
- Collect and present a person's personal portfolio
- Display certifications and credentials (eg. badges)
- Maintain 3<sup>rd</sup> party certification

## Implementation – from MOOC to Personal Learning

- MOOC-REL (OIF)
- ALECSO
- MINT
- SHARE
- Badges
- Simulator
- Workplace T&D

![](_page_43_Picture_8.jpeg)

![](_page_43_Picture_9.jpeg)

### Implementation Projects

![](_page_44_Figure_1.jpeg)

Ultimately, the objective is to support individual learning in a network

<http://integralleadershipmanifesto.com/manifesto/making-subject-object/>

![](_page_44_Picture_4.jpeg)

#### Corporate / institutional clouds

- xMOOCs
- Content libraries
- OAI

![](_page_45_Picture_4.jpeg)

#### 3rd party services

- Recommender / indices / translation
- Simulations / multiplayer games
- IoT

![](_page_46_Picture_4.jpeg)

Logo for the MOOC "Your World is Your Lab." Credit: Michael Schatz

## Why is this important?

- Because technology is *not* just a tool
- It gives us the capacity to do new things (the 'affordances argument')
- It represents an extension of our perceptions (the McLuhan argument)
- "We shape technology, and then technology shapes us"

![](_page_47_Picture_5.jpeg)

![](_page_47_Picture_6.jpeg)

What kind of learner we become depends on what kind of learning technology we choose

![](_page_48_Picture_1.jpeg)

<http://singularityhub.com/2012/10/15/19th-century-french-artists-predicted-the-world-of-the-future-in-this-series-of-postcards/> <http://www.alter-inc.com/wearable.html> <http://www.keithcotps.sa.edu.au/Learning.htm>

![](_page_48_Picture_3.jpeg)

![](_page_49_Picture_0.jpeg)

![](_page_49_Picture_1.jpeg)

National Research<br>Council Canada Conseil national de recherches Canada

![](_page_49_Picture_3.jpeg)